# Razdoblja za Intrastat

Zadnje ažurirano17/08/2022 3:58 pm CEST

#### Na **Postavkama organizacije** odaberemo **> Razdoblja za Intrastat.**

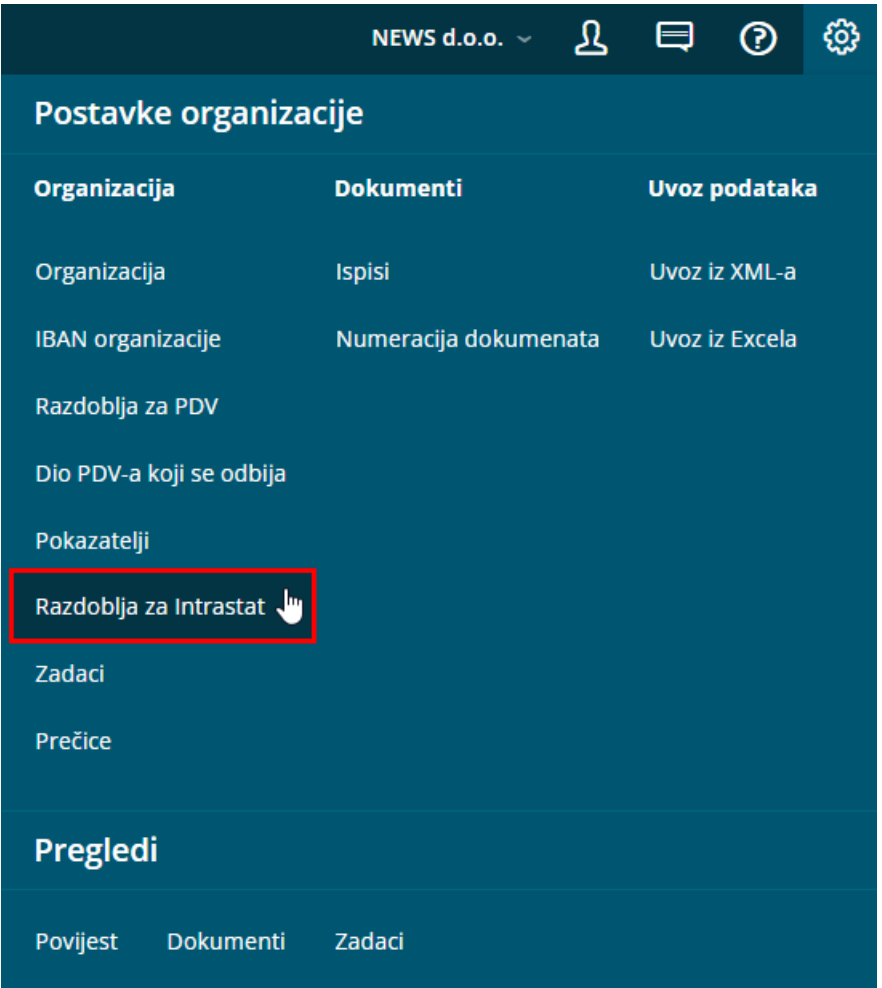

Ukoliko još nemamo razdoblje za Intrastat, otvori nam se stranica za unos novog razdoblja, a inače nam se prikaže pregled razdoblja za Intrastat.

U razdobljima za Intrastat možemo:

- dodavati nova razdoblja za Intrastat
- uređivati razdoblja za Intrastat
- brisati razdoblja za Intrastat

# **Unos razdoblja za Intrastat**

1 Kliknemo **na Novo.**

2 Odaberemo **trajanje razdoblja od** i **trajanje razdoblja do.** Ti podaci označuju trajanje razdoblja kada smo obvezni za predaju statističkih

izvještaja. Ukoliko nemamo podatak o kraju razdoblja, ostavimo polja za

trajanje prazna.

## 3

Odaberemo postavke izvještavanja za **primitke:**

- o Nije obveznik
- o Obveznik

### 4

Odaberemo postavku izvještavanja za **otpreme:**

- o Nije obveznik
- o Obveznik

5 **OIB deklaranta**: unesemo OIB osobe koji će se koristiti kod formiranja

podataka za slanje.

**Naziv deklaranta**: unesemo naziv / ime osobe koje će se koristiti kod

formiranja podataka za slanje.

**Adresa deklaranta**: unesemo adresu osobe koja će se koristiti kod

formiranja podataka za slanje.

6 Postavke spremimo klikom na **Spremi.**